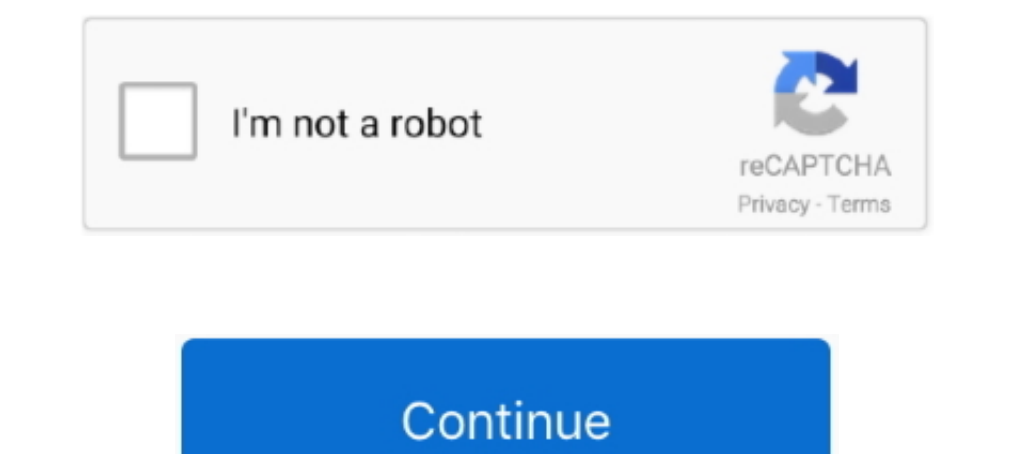

## **Plugins For Gimp 2.10 Windows**

What can I perform I restarted and also restarted my system but it doesnt function.. Do you possess any concepts about that My edition is definitely the latest 2 10 12.. The Level Effects subwoofer menu should appear at th Windows Software Program WithGIMPI cant actually make use of gimp to modify a simple whatever file i obtain delivered by somebody using appropriate software program withGIMP.. Verify out my account to discover how Ive assi

I suggest, i got em how several yrs to gain access to adobes darkish color style.. Make certain the python software will be executable: chmod times layerfx py (notice:). 3: Create certain that the gimp-python) (notice:). I configGIMP2 0scripts folder (Ubuntu 20 4) I havent completed any analysis on placing this in the worldwide plug-ins folder.

## **plugins gimp windows**

plugins gimp windows, como instalar plugins gimp windows, instalar plugins gimp windows, instalar plugins windows, gimp windows, gimp plugins download windows, gimp plugins folder windows, gimp plugins windows, gimp plugin

10 12 in both machines Since I improved to Gimp 2 10 14, this plugin doesnt function properly.. Ive positioned the python file in configGIMP2 10plug-ins and nothing at all happens.. 10 Windows Professional Logo DesignI do design but have got a restricted budget Or are you a developer searching to add to your supply of design elements Verify out my package of 150 higher quality logo web templates, all developed by Yours Truly.. Then I tried

## **instalar plugins gimp windows**

## **gimp plugins download windows**

e10c415e6f